#### **Shirley Photographic Society**

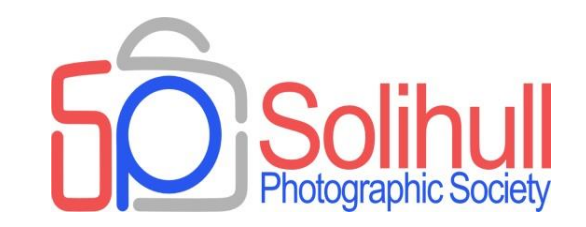

# **IMAGE OUTPUT**

Bob Breach and Phil Moorhouse

So you have spent time adjusting your great image to its optimum state -

What do you do with it?

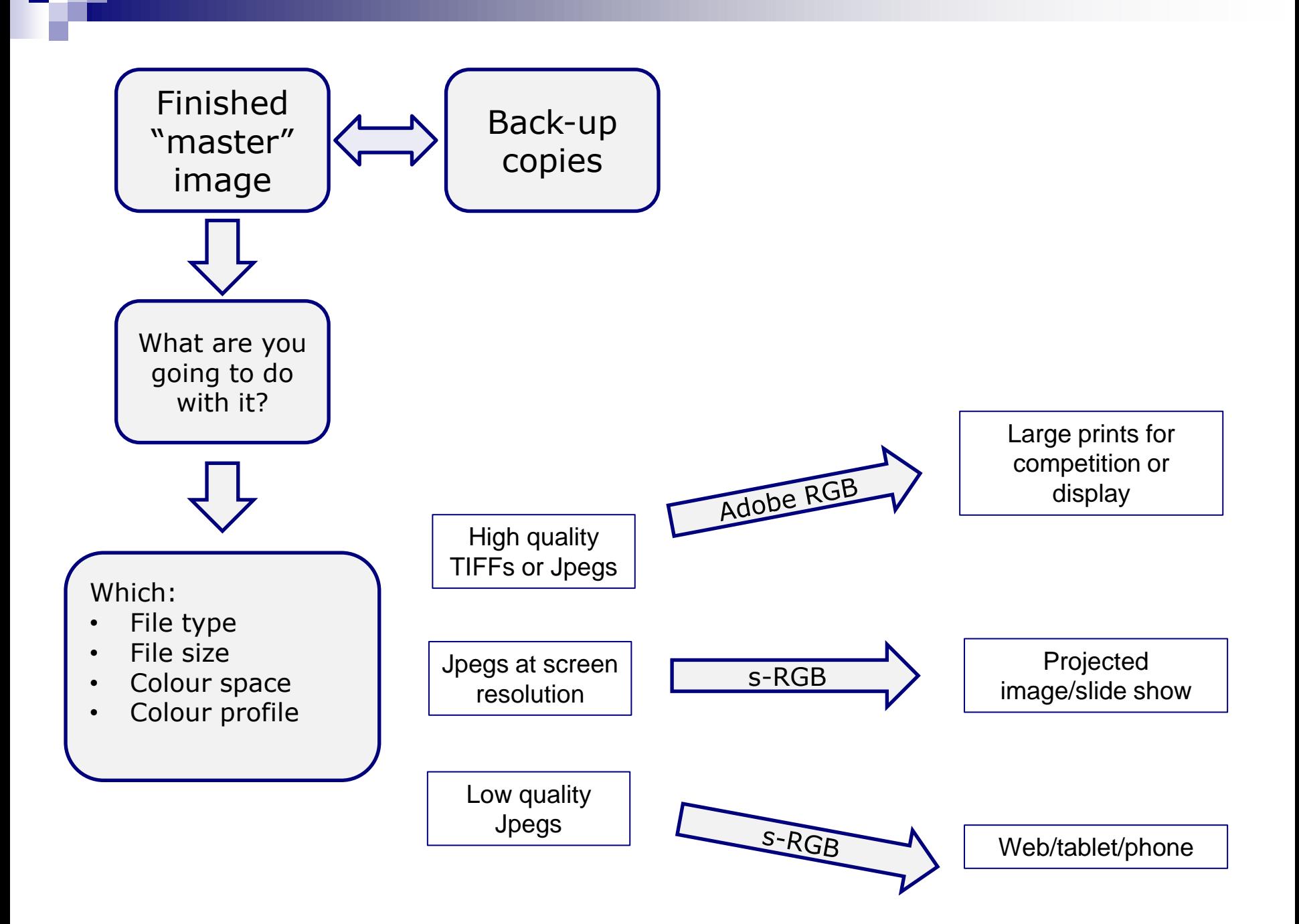

#### Right file type for right purpose

#### FILE TYPES

- **Raw- contains maximum amount of "as captured"** information. If edited in raw software the adjustments may be stored as small sub file
- **Tiff output file with no compression. Best quality but can** be large
- **Deg- compressed file.** Lower quality but smaller file size and fine for screen based output
- **Photoshop specific file type with adjustments kept as** layers. Can be very large
- Lots of others for a range of different purposes

#### MASTER IMAGE FILES?

- **IDEALLY:** 
	- $\Box$  Take and store master image as edited raw file
	- $\Box$  Can then "develop" any number of other copies in different formats
- **Alternatively** 
	- $\Box$  Keep one master copy in highest quality format available (TIFF or high quality jpeg)
	- $\Box$  Make other output files as necessary according to need

#### WHAT COLOUR SPACE?

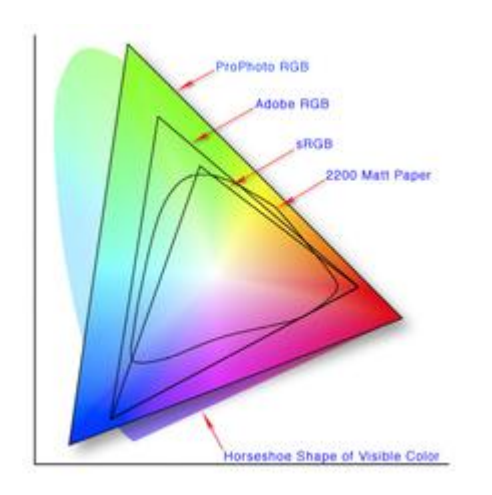

- Colour space defines the range of colours that can be displayed
- □ 2 main types
	- □ Adobe RGB: larger space optimised for printing
	- □ s-RGB: smaller space optimised for screen
- $\Box$  If saving files as jpeg in camera set as Adobe RGB (largest) and modify to s-RGB later if needed

Getting the colour right: profiles and calibration

# COLOUR PROFILES

- A major subject in its own right and very complex
- Each piece of kit can reproduce colour slightly differently
- Photo editing software often allows sophisticated colour adjustment but useless if screen does not match printer (or projector)
- **Ideally monitor, printer (and each paper), and** projector should be colour calibrated so that they match

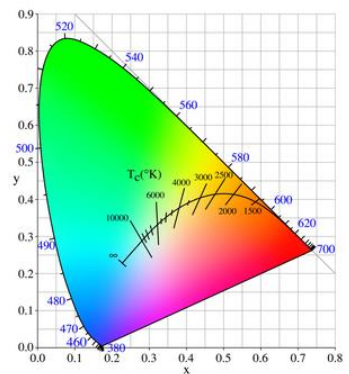

E books by Spyder on colour available for detailed reading!!

# COLOUR PROFILES BASICS

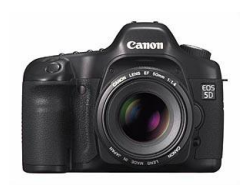

Camera colour space (adobe RGB)

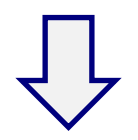

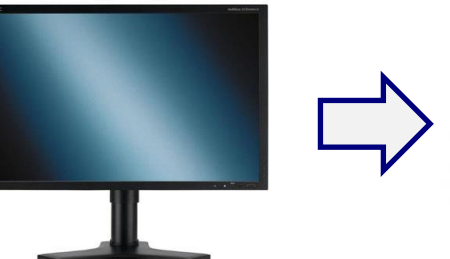

Monitor profile sets "standard" colour reproduction

(*But will be influenced by lighting and monitor position*)

Adjust colour in editing software

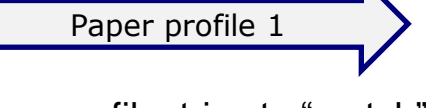

Paper profile tries to "match" monitor colour to printer/paper combination

Paper profile 2

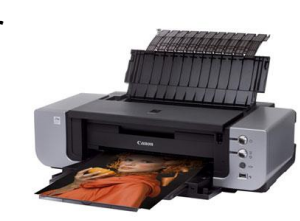

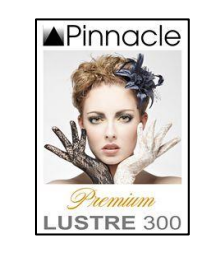

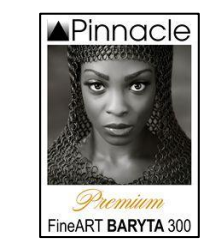

#### WHAT ARE ICC PROFILES

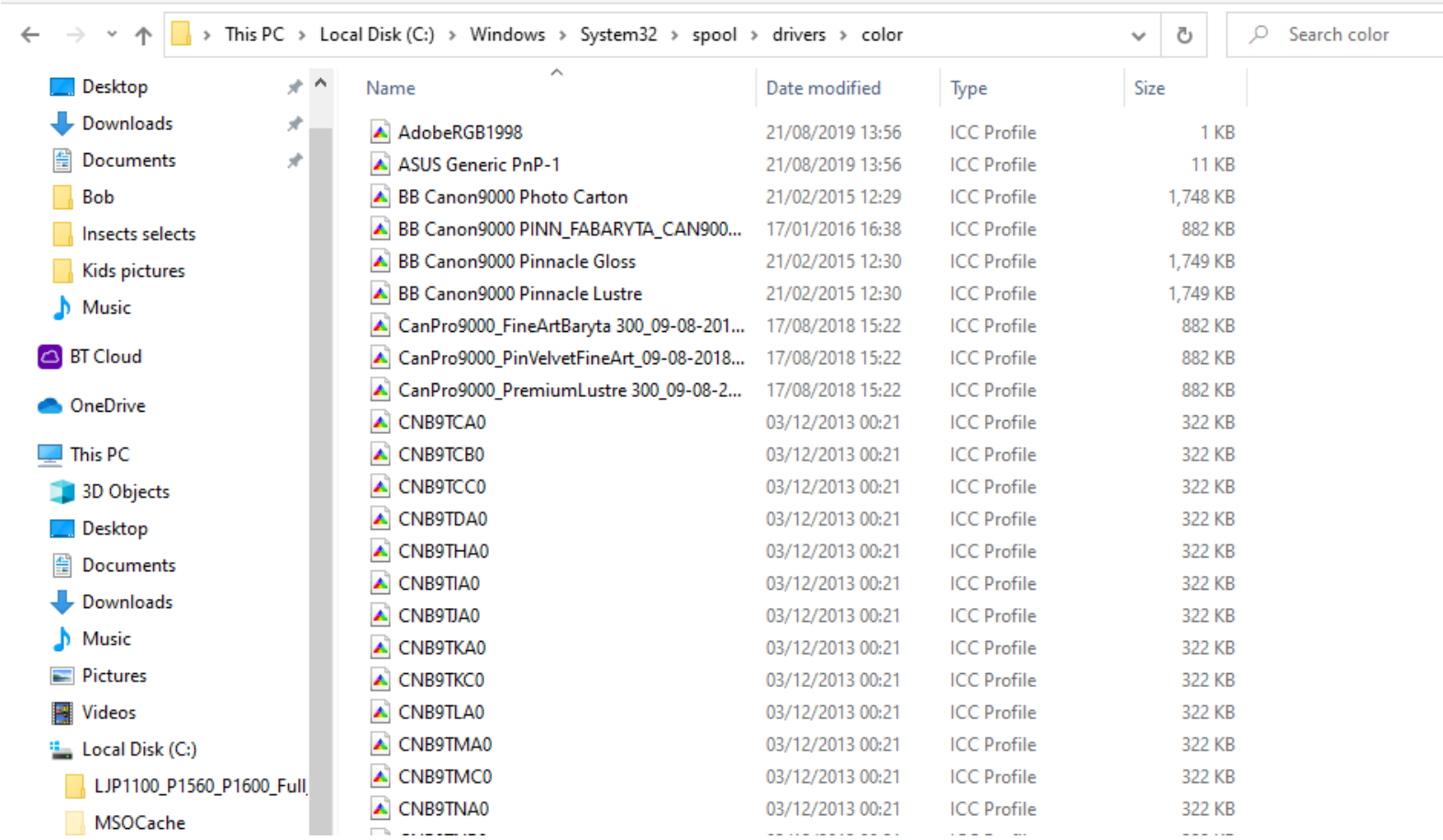

### MINIMUM RECOMMENDED

- Colour profiling
	- □ Monitor
		- **Buy or borrow profiling device**
		- **Make sure position and lighting good when setting up**
	- □ Printer/paper
		- Can download free "standard" profiles for some papers
		- Best use specialist service (free or small cost)
- Best to standardise on a few papers you like
- **Nake sure the profiles are set up properly in your software** and changed when you use different paper

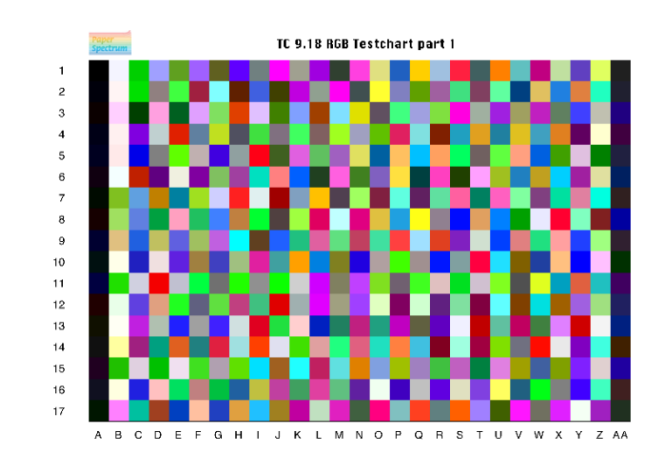

Typical test chart for colour calibration

### COLOUR PROFILING SCREEN

- **Spyder profiling gadget (available to borrow for Solihull** members)
- **Install software and run following on screen instructions**
- **EXP** Creates accurate colour profile for screen
- **Make sure that lighting in room is optimum and use same** conditions each time

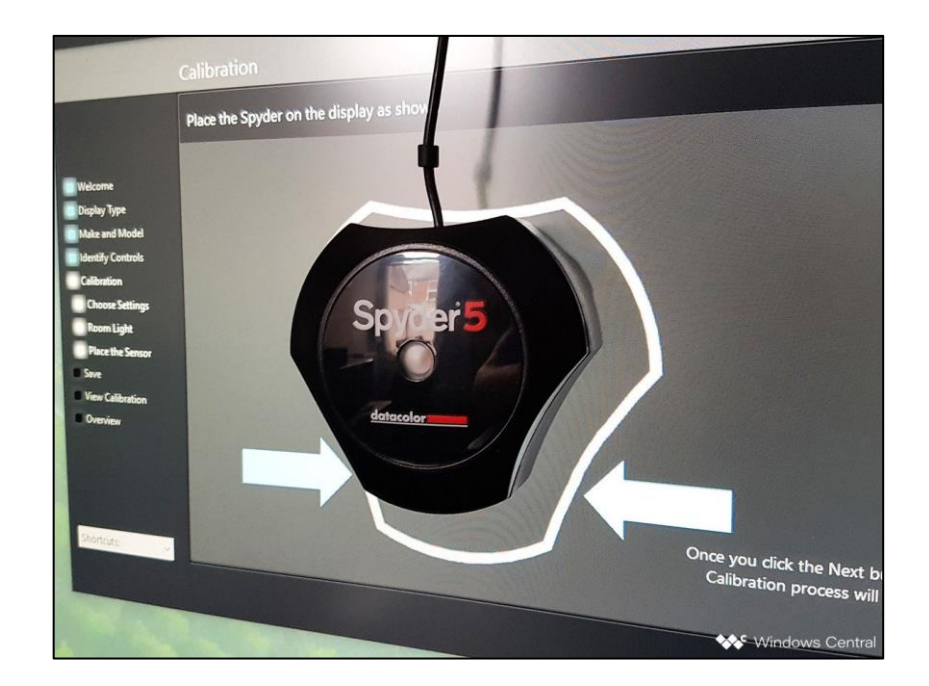

Image output for screen (Projector, TV, Tablet)

### IMAGE OUTPUT FOR SCREEN

- **Best to use jpeq** 
	- $\Box$  Lower quality jpegs often OK since reduce file size and/or slide show processing time
	- □ Use s-RGB colour space
- Think about aspect (pixel) ratio needed for final output to TV or projector
	- $\Box$  Most programmes allow you to save images in different aspect ratios
	- $\Box$  Most TVs now at least HD (1920x1080 pixels) or 4k (4096 pixels wide)
	- High quality photo projector (1600x 1200 pixels) or higher
- Can use different colour backgrounds but be careful about edgesif in doubt use black as background
- Sometimes projected images benefit from frame or border around

CARE: Solihull and Shirley use different pixel ratios for internal competitions

#### PIXELS FOR PROJECTION

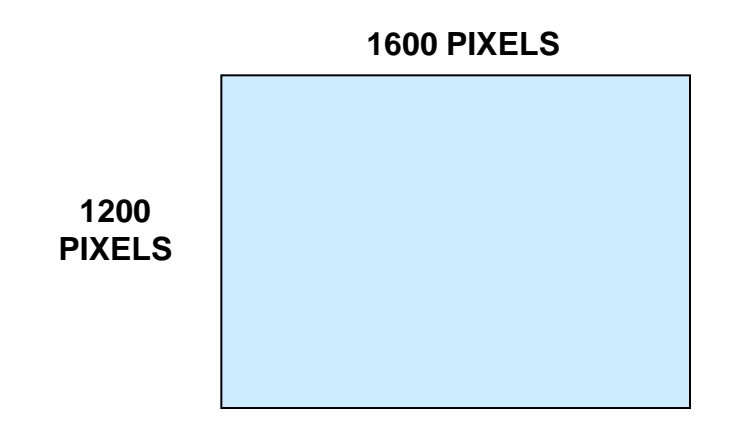

See Phil Moorhouse notes for details on how to do this

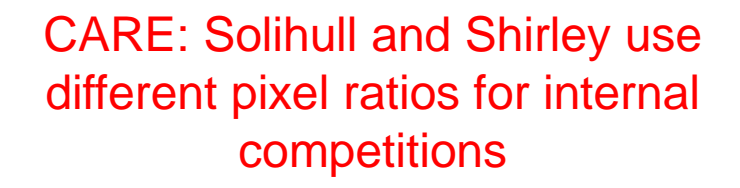

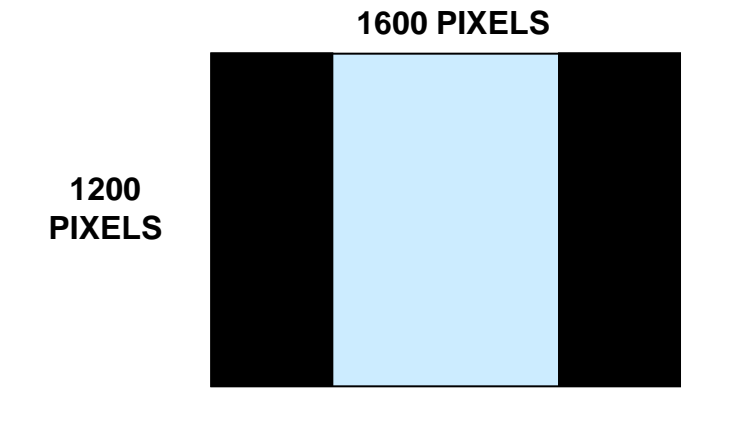

# MAKING BORDERS AROUND IMAGE

- Use image size/canvas size linked with appropriate colour for background
- **Simplest way to use "stroke tool"**
- **Alternatively modify image/canvas size** 
	- $\Box$  Example using DPI image for competition which is less than 1600x1200 pixel and want to make 3 pixel white border
		- 1. Image size  $-$  set as 3 pixel less than the required dimension for projection (e.g. if 1050 pixel square then set at 1047 x1047 pixel)
		- 2. Canvas size set as  $1050 \times 1050$  and background white
		- 3. Canvas size set as  $1600 \times 1200$  and background black
- Some software also creates borders for you
- Same approach can be used for prints and any combination of borders around print but if complex best to work out on paper first

Printing and printing software

### PRINTING

- Making high quality prints can be a complex process
- **Requires decent printer, inks and paper**
- Plus three main technical pillars:
	- 1. Proper set up of software and printer drivers
	- Interpolation optimising available pixels to print size
	- 3. Colour profiles- getting the colour "right"
- The overall "look and feel" of the print can be significantly enhanced by choice of paper
- Which paper to use for which print is personal choice but standardise on a few you like to minimise effort and need for separate profiles

An alternative is to use good quality commercial printer

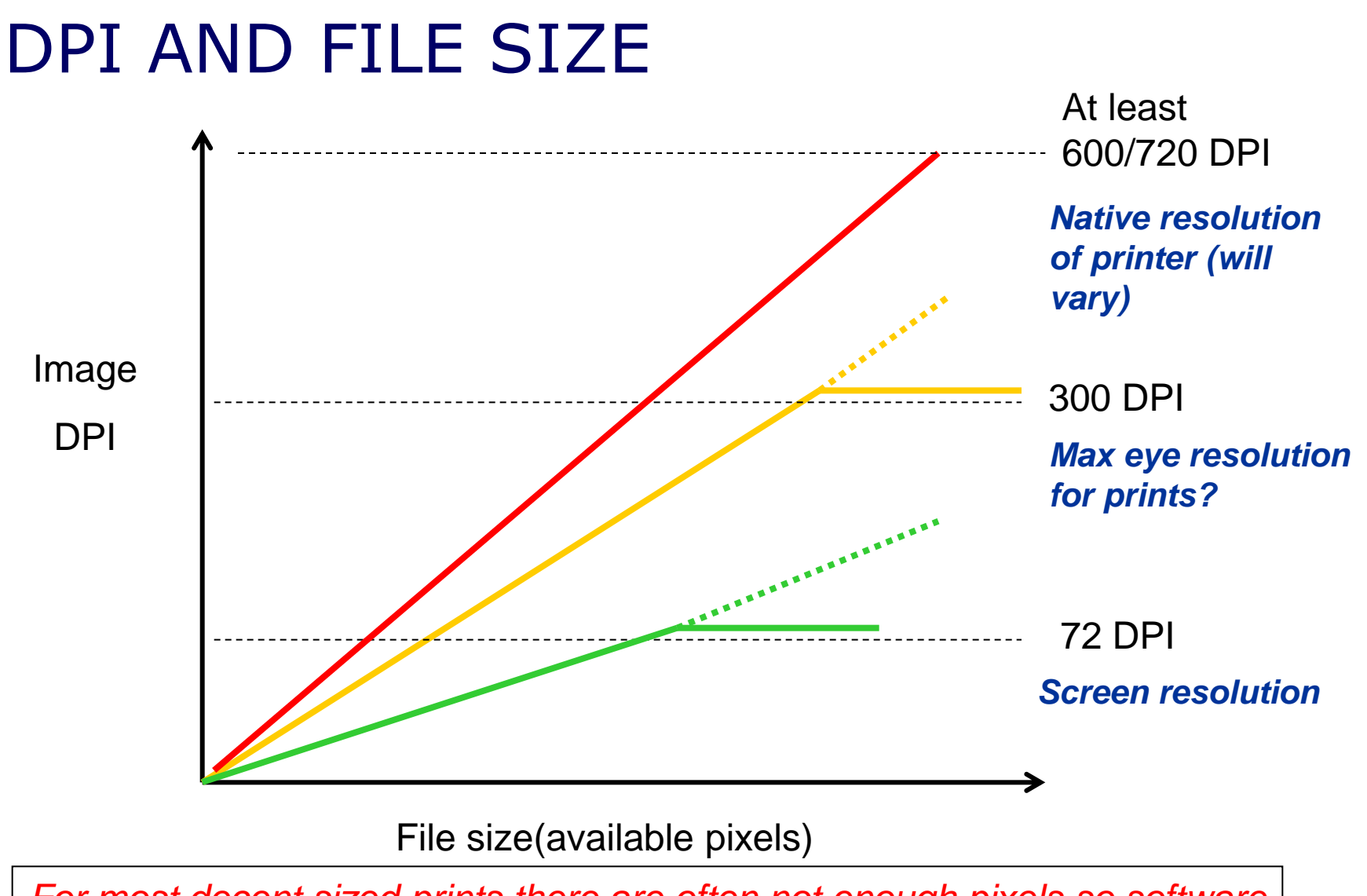

*For most decent sized prints there are often not enough pixels so software has to create extra ones (interpolate)*

#### AN EXAMPLE

#### 23 Mp full frame camera

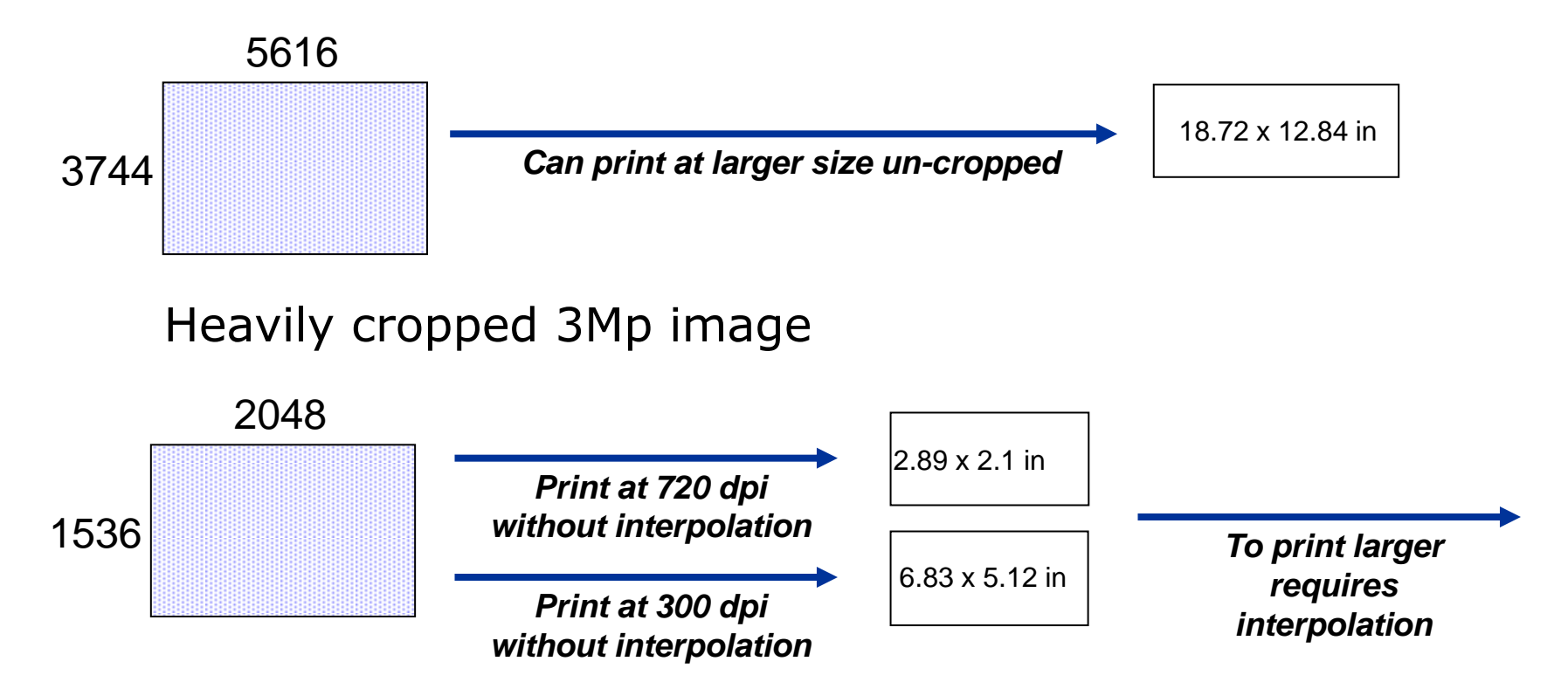

Likely that many/most images will need to be interpolated for printing at large size *particularly if cropped*

#### INTERPOLATION

# Creating extra pixels by informed guesswork

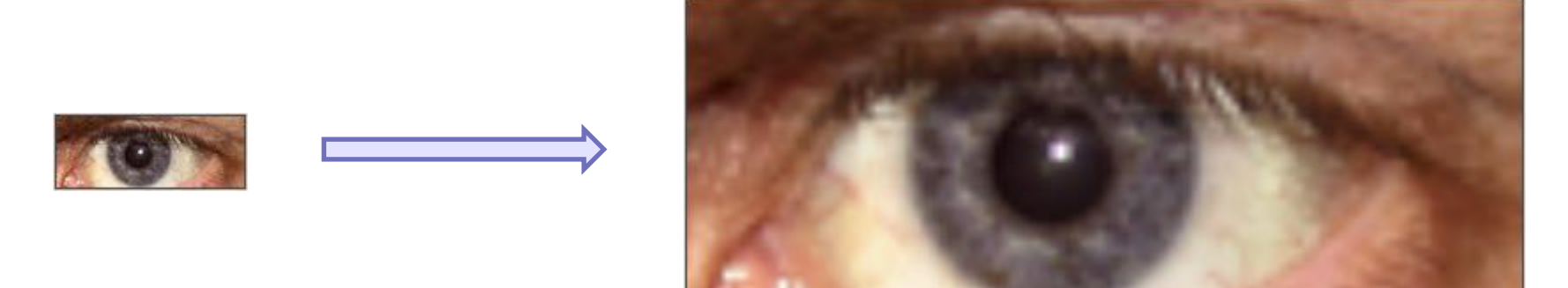

Uses a variety of complex mathematical formulae with various names e.g. bicubic interpolation

#### DIFFERENT TYPES OF INTERPOLATION

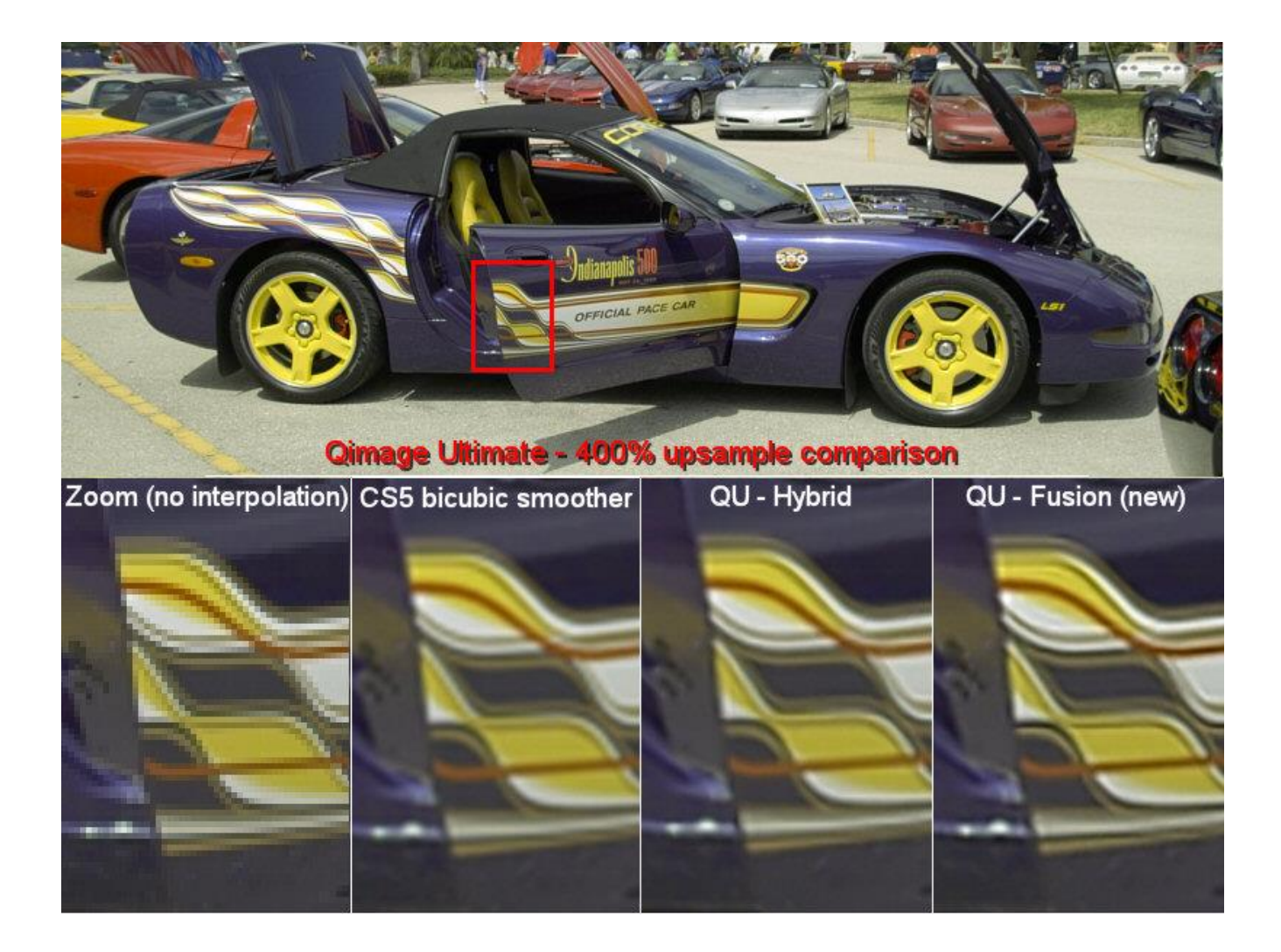

# PRINTER PROGRAMMES

- Many to choose from
	- Better raw processors
	- □ PS Elements/CS
	- Windows free software
	- Specialist printing programmes
- Same principles
	- Decide on paper type and size
	- Decide on image size on paper
	- Decide on DPI
	- Set up suitable profiles

*But always switch off printer driver in favour of the print software driver*

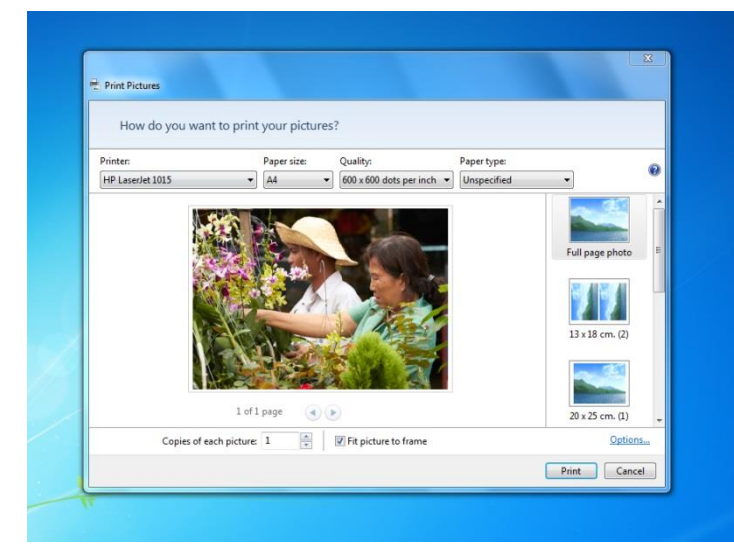

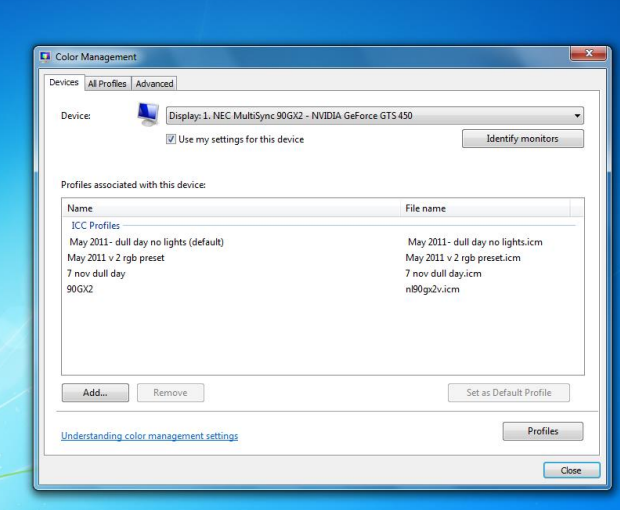

# PRINTING WITH PHOTOSHOP

Set up will vary between software and software version and printer that are used

- File/Print
- Select printer type
- **Select printer settings** 
	- $\Box$  Set paper type, quality and size
- In other options/colour management make sure that "PS manages colour" is chosen and also in printer settings switch off colour management

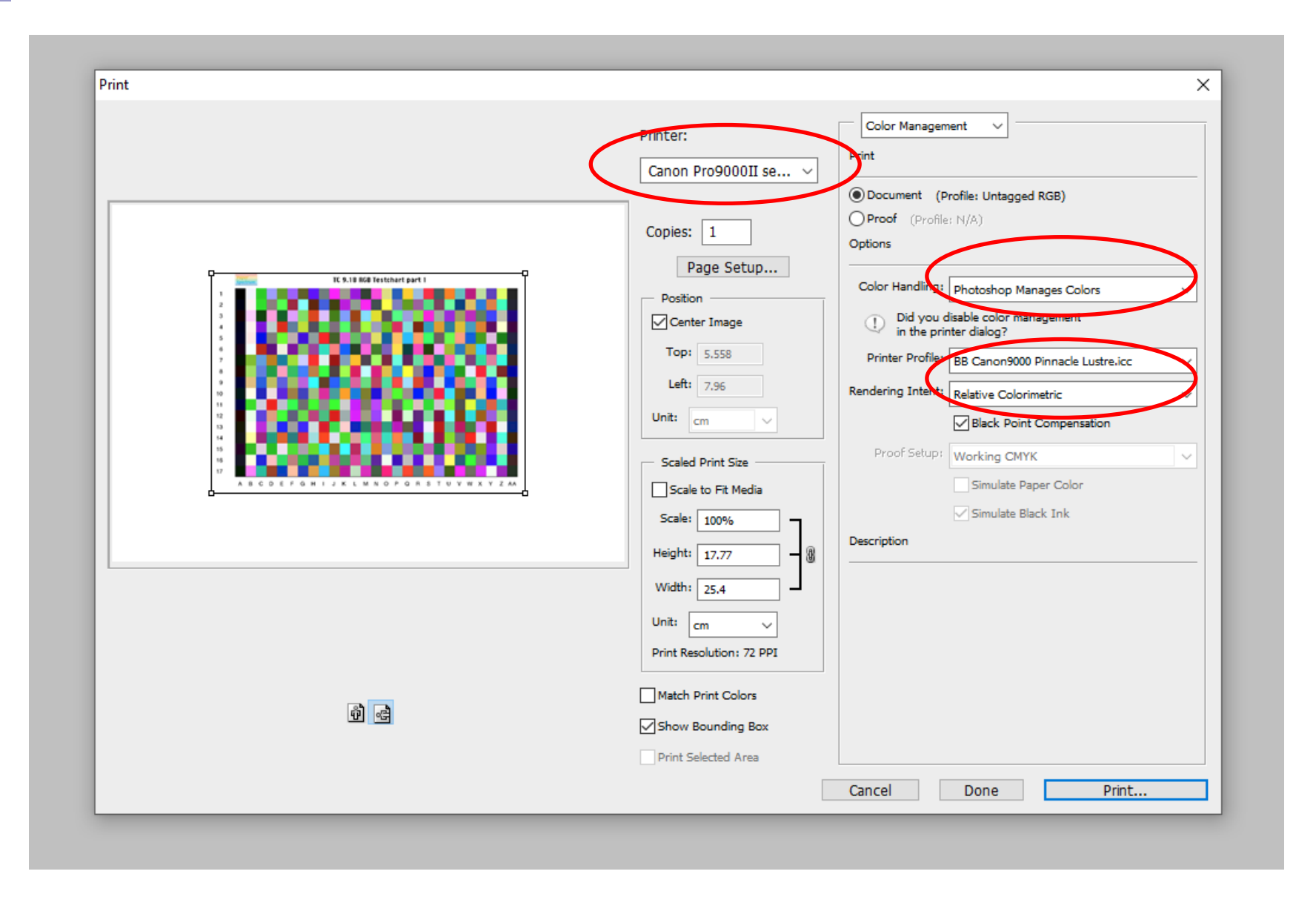

### PRINTING WITH QIMAGE

- **An example of a specialist print programme Qimage**
- <http://www.ddisoftware.com/qimage-u/>
- Costs around \$70 (£55) but easy to use (once set up) and gives good quality prints with sophisticated options

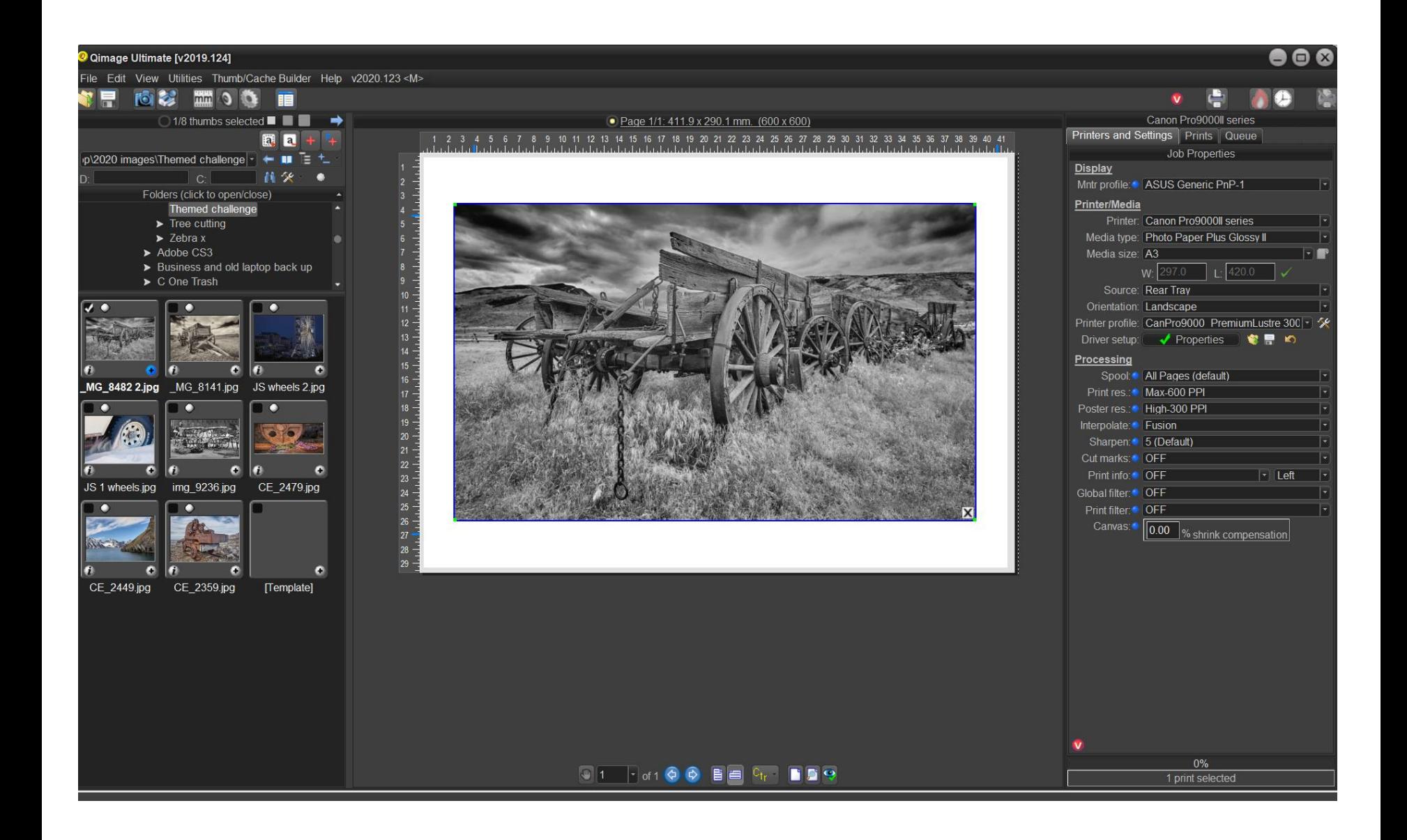

# MOUNTING

- **Mounting prints depends on your tastely** 
	- □ Cut-out frame (make or buy)
	- Mount directly on board
	- Borders?
- **NAT What colour?** Most judges tend to prefer white or dark grey/black. But your choice!
- Think about position of image in frame central or offset? Small or large border?

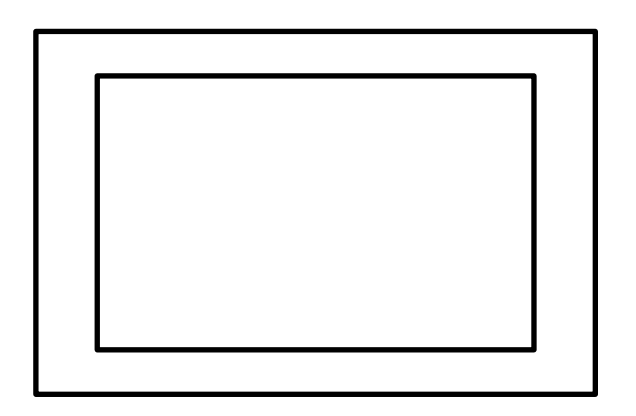

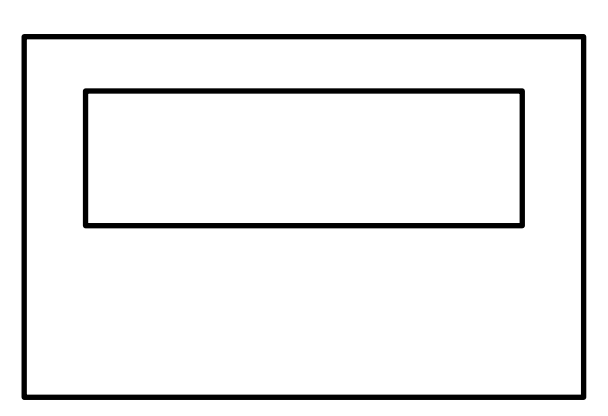

# QUESTIONS AND DISCUSSION